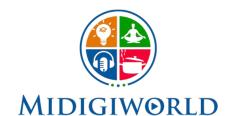

AN ONLINE PLATFORM TO UNLOCK YOUR TALENT & EXPAND YOUR HORIZON

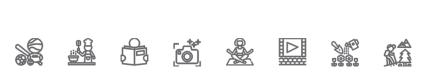

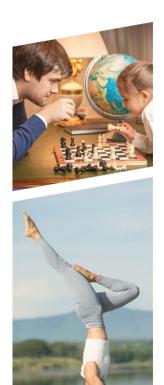

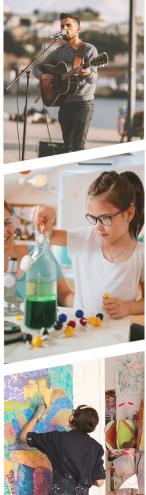

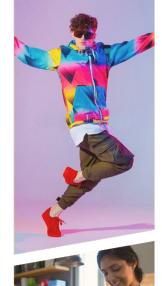

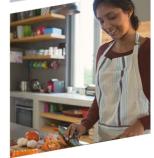

## MI DIGIWORLD

Registration & Login Process

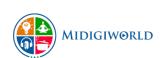

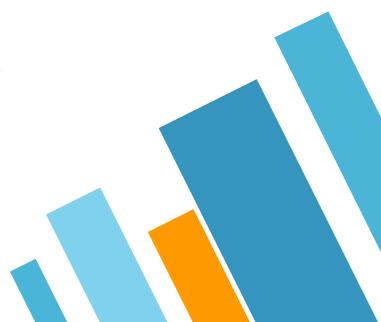

## Register With Us

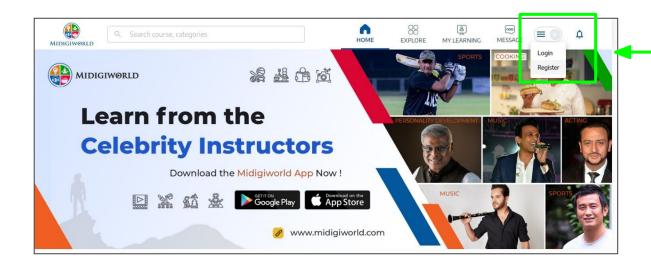

- Go to <u>www.midigiworld.com</u>
- On the Home Page, Click on "Register" in the top right corner

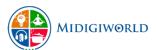

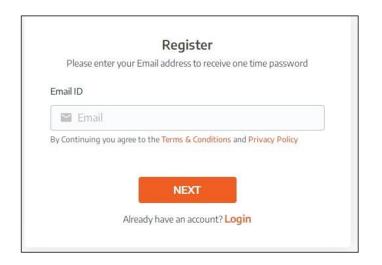

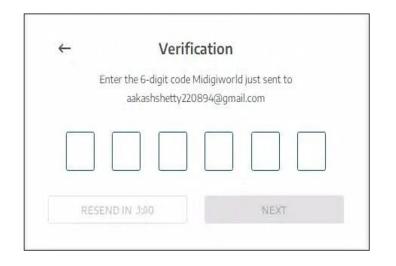

- Register with a valid email address & click "Next"

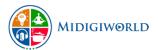

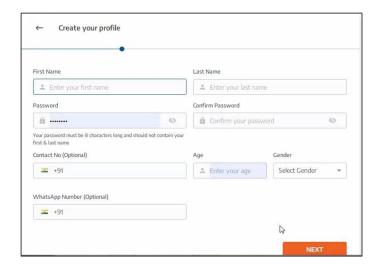

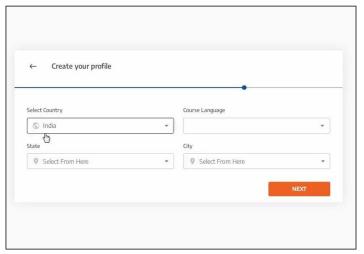

 ▷ Create your learners profile by adding your personal details and set a password for your account.

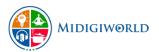

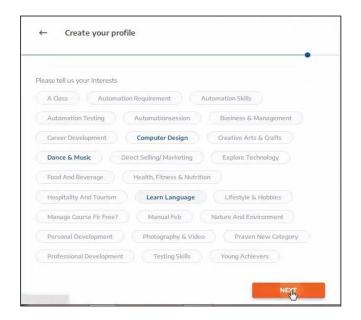

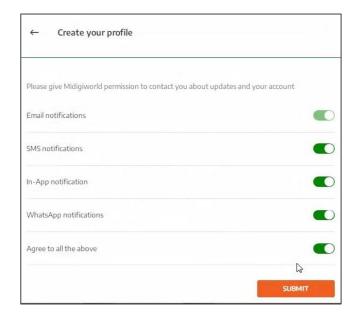

- Select from a wide range of interests.

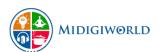

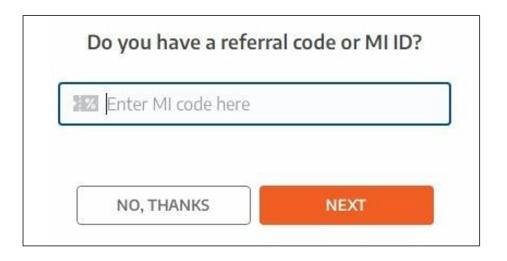

Enter the MI ID or referral code to enjoy the perks on our platform.

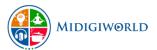

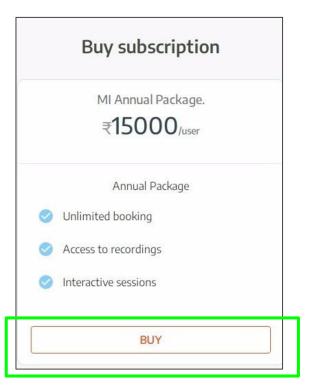

Dobtain subscription package to enjoy unlimited access to thousands of courses, celebrity sessions, and a lot of other benefits on our platform.

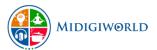

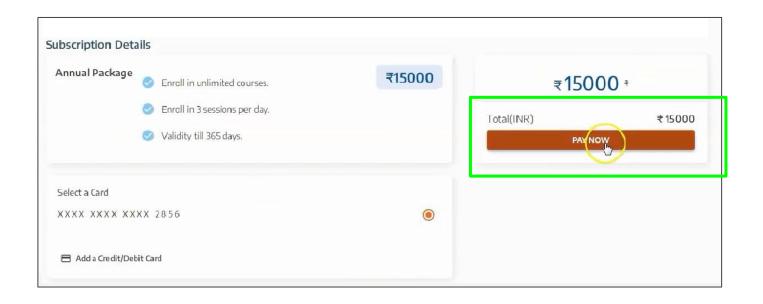

➤ To buy the subscription, enter credit/ debit card details and click on "Pay Now".

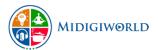

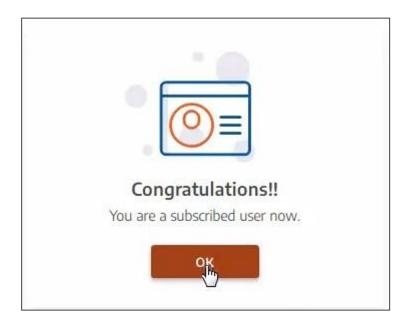

Congratulations! You've successfully subscribed as a MI Learner on MiDigiWorld

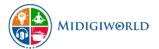

## Login

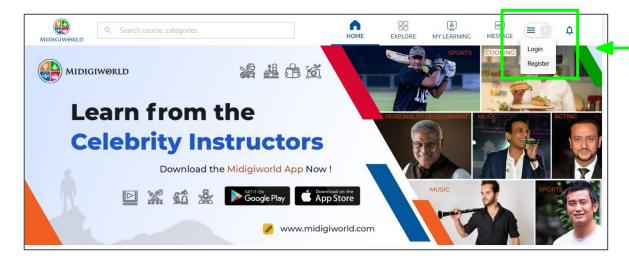

Click on the upper right hand side of the Home page to to Login to MiDigiWorld platform

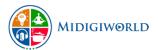